Pressemitteilungen

Ideenfindungen

3. PIRATENPAD<br>
Das Prateinosalist ein viel genutztes Werkzeug – Wir inform Pastsformskrafts, daher wird unserne Pallist<br>
der Prateinosalist ein viel genutztes Werkzeug – wir inform von oben nacht alt licente Analysis of t 3. PIRATENPAD BETEILIGE DICHI<br>
Se so so cir vice genutices workzougi i. Will leben Dassisemolizatie, date was useas Bittle<br>
test the form and set of the stress former interference to the main of the fit temperature of the **n.** parent board is for the lent briesh in the definition of the control of the control of the control of the control of the control of the control of the control of the control of the control of the control of the contro

# www.piratenpartei-bottrop.de

In Bottrop und Kirchhellen gibt es regelmäßige Stammtische, zu denen jeder Interessent herz lich eingeladen ist. Termine und Treffpunkte

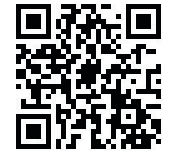

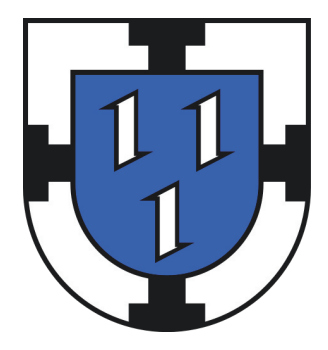

Wir treten an, unsere Region zu präge

DU DABEI?

# HEUER AN,

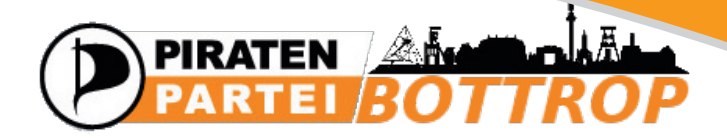

# UNSERE WERKZEUGE

Wer ein Schiff bauen will, braucht bekanntlich viele verschiedene Werkzeuge, und was dort Hammer und Sä g e sin d, sin d bei u n s Mailin gliste, Wiki u n d Piratenpad.

Die fünf am häufigsten verwendeten Tools der Piraten lassen sich grob in drei Kategorien einteilen:

# **WILLENSBILDUNG**

Mailinglisten und Mumble sind das digitale Äquivalent eines Schwarzen Bretts und einer Telefonkonferenz. Sie dienen hauptsächlich dem Meinungsaustausch.

# **WILLENSFORMULIERUNG**

Wiki und Piratenpad sind Buch und Notizblock. Sie halten hauptsächlich Ergebnisse fest und sind insbesondere wichtige Werkzeuge der verschiede nen Arbeitsgemeinschaften. UNSERF WERKZEUGE<br>
The ein Schiff bauen will, braucht bekanntlich view MAILINGLISTE<br>
strengthechoro Workzongs unra was slotte Hammer und<br>
agenglient assessed kaine<br>
term am haungsten verwendeten tools der the minimalistic s

# **WILLENSERFASSUNG**

Liquid Feedback ermöglicht Abstimmungen und dient unter anderem zur Vorbereitung auf Partei-

Ein Großteil unserer Kommunikation findet auf der Mailingliste statt. Die Mailingliste ist für jeden frei zugänglich, sodass du keine Scheu haben musst, dich zu beteiligen. Im Gegenteil: Wir sind offen für Vorschläge und Mitarbeit von jedem, egal ob Mitglied, Sympathisant oder interessierter Bürger. MAILINGLISTE<br>Ein Großteil unserer Kommunikation findet a<br>Mailingliste statt. Die Mailingliste ist für jed<br>zugänglich, sodass du keine Scheu haben<br>dich zu beteiligen. Im Gegenteil: Wir sind of<br>Vorschläge und Mitarbeit von j

https://service.piratenpartei.de/listinfo/nrw-crew-revierpiraten

Mumble ist eine freie und kostenlose Sprachkonfe renzsoftware und dient als virtueller Treffpunkt. Dies ermöglicht es uns, dezentral Besprechungen durch zuführen und kurzfristig Aktionen zu planen.

Einen Mumble-Client kannst du hier herunterladen: http://mumble.sourceforge.net.

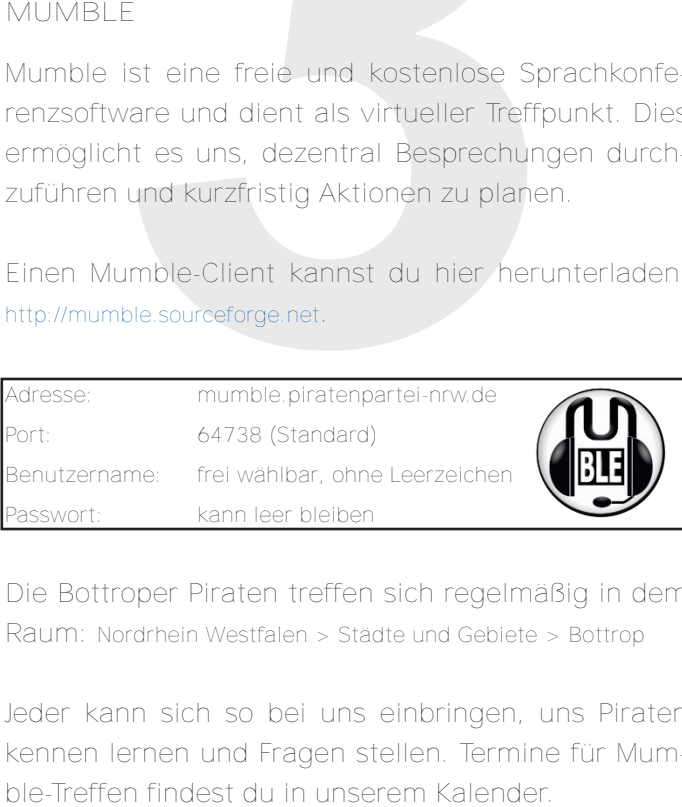

Die Bottroper Piraten treffen sich regelmäßig in dem Raum: Nordrhein Westfalen > Städte und Gebiete > Bottrop

Jeder kann sich so bei uns einbringen, uns Piraten kennen lernen und Fragen stellen. Termine für Mum-

Das Piratenwiki ist eine Art Wikipedia zur Piratenpartei und dient als Informations- und Koordinationsplattform. Hier werden Inhalte, die zuvor erarbeitet wurden, zusammengetragen und archi viert. Auf unserer Wiki-Seite findest du unter anderem Informationen über unsere Stammtische, Aktionen, Pressemitteilungen, Kommunalpolitik sowie Protokolle aller Sitzungen und Stammtische: http://wiki.piratenpartei.de/bottrop **HASTRONG INTERFECT AND ANTIFICATION CONTINUES AND ANTIFICATION CONTINUES TO AND ANTIFICATION CONTINUES CONTINUES CONTINUES CONTINUES CONTINUES CONTINUES CONTINUES CONTINUES CONTINUES CONTINUES CONTINUES CONTINUES CONTINU** 

Sobald du dich angemeldet hast, stehen dir eini- BENUTZERKONTO ANLEGEN<br>http://wiki.piratenpartei.de/Spezial:Anmelden/signup<br>Sobald du dich angemeldet hast, stehen of<br>ge neue Funktionen zur Verfügung.

Klicke unter Persönliche Werkzeuge auf deinen Benutzernamen, dann auf Erstellen. Als Vorlage für die eigene Benutzerseite gibt es das Pira tenprofil: http://wiki.piratenpartei.de/Vorlage:Piratenprofil

Einfach die Vorlage ausfüllen und schon hast du das Wichtigste über dich auf der eigenen Wiki seite. Ergänze deine persönlichen Daten. Be denke, dass alle Daten öffentlich sind. Gib nur Daten an, von denen du möchtest, dass sie JE- DER kennt, der nach dir sucht. BENUTZERSEITE ANLEGEN<br>Klicke unter Persönliche Werkzeuge auf<br>Benutzernamen, dann auf Erstellen. Als<br>für die eigene Benutzerseite gibt es da<br>tenprofil: http://wiki.piratenpartei.de/Vorlage:Pira<br>Einfach die Vorlage ausfüllen

Sobald du auf Speichern klickst ist deine Wiki-